# $\mathcal{SQL}$ حليل تعلم

# SMaaSTaaR: تأليف

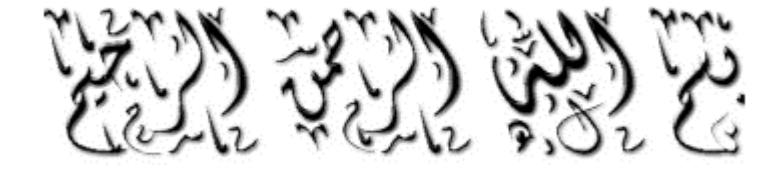

ىقىرىيە :

السلام عليكم , احمدالله الذي اعانني في كتابة هذا الكتاب للامه العربيه و الاسلاميه , و احمده على توفيقي في تعلم هذه اللغه , اتمنى ان اكون قد قدمت ولو القليل للامه العربيه و الاسلاميه على الانترنت , نتمنى لهذه الامه دائما الرقي و الازدهار في الانترنت , و ها انا اكتب هُذا الكتاب البسيط لكي تتعلم هذه الامه و تعتمد على نفسها , و نتمنى التوفيق للجميع ,,,

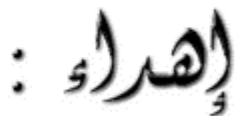

اهدي هذا الكتاب إلى كل اخ غالي على قلبي و اهديه إلى كل اساتذتي في هذه اللغه و في غير هذه اللغه , ولا اريد ذكر اي اسم لكي لا انسـى احد ,,,

حقوق الطبع و النشر :

جميع الحقوق محفوظه لموقع و منتديات الحزن www.el7zn.com , و هذا الكتاب مجاني ولا يحق لأي شخص بيعه , هذا الكتاب من تأليف MaaSTaaR .

هيا لننظلق

## للفصل للأول : *مقرمه* بسيطه عنsQL

#### عن هذا الفصل :

يحتوي هذا الفصل على مقدمه بسيطه عن ال SQL معلومات سوف تفيدك بإذن االله و تزيد من رصيد معلوماتك في الانترنت و لغات قواعد البيانات

#### ما هو اس کيو ال ؟

الكلمه SQL هي اختصار Language Query Structured و معناها (لغة الاستعلام البنيويه) , تستخدم هذه اللغه في التعامل مع قواعد البيانات تستخدم لاستخراج و تحديث و اضافة البيانات من قاعدة البيانات و غالبا ما يتم استخدام هذا النوع من قواعد البيانات في المواقع التي تستخدم التقنيات الشّهيره َمثل الـ PHP , و كما نرى ان اغلَب برامج الويب تعتمد على الــ SQL من خلال المحرك الشـهير ,,, MySQL

اًين يمكنني الحصول على معلومات عن ال MySQL ؟<br>اغلب المواقع التي تهتم في الـ PHP لا بد ان تحتوي على معلومات ولو كانت بسيطه عن ال MySQL , عامه قد تفيدك هذه الوصلات :

> http://www.rafiaphp.com/news.php?action=list&cat\_id=10 http://www.phpvillage.com/p.php?page=0&idp=48&search=mysql&total=8371 http://www.phpvillage.com/p.php?page=0&idp=49&search=mysql&total=8831 http://www.phpvillage.com/p.php?page=0&idp=52&search=mysql&total=7058 http://www.phpvillage.com/p.php?page=0&idp=55&search=mysql&total=5400 http://www.mysql.com

مهلا !! ال MySQL ليس موضوعنا , حسناً لا بأس من اخذ بعد المعلومات عن هذا المحرك , دعونا ننطلق إلى الخطوه التاليه ,,

اين يمكنني تطبيق اوامر SQL التي سـوف ندرسـها في هذا الكتاب ؟<br>في الحقيقه هنالك عده طرق و سوف اذكر اثنين منها ,,

الطريقه الاولى : اذا كنت مبرمج PHP من قبل يمكنك تطبيق الاوامر التي سوف ندرسها من خلال الداله ;()query\_mysql لكن يجب علينا الاتصال بقاعدة البيانات و انشاء القاعده , فإذا آنت مبتدئ لا انصحك بهذه الطريقه , لنرى الطريقه الثانيه فهي افضل ,,,

الطريقه الثانيه : من خلال برنامج اكسس الذي يأتي مع حزمة مايكروسوفت اوفيس , سوف نشرح طريقة الاكسس بالصور بإذن الله ,,,

#### ما الذي سوف استفيده من تعلم SQL ؟

سؤال جيد <sup>في</sup> , في الحقيقه اذا كنت مبرمج احد لغات الويب فسوف تستفيد كثيراً , لانك سوف تتعلم طريقه صيغة الاوامر في SQL و ذلك يساعدك في استعمال قواعد البيانات في برنامجك , ايضا سوف تتكمن من استخدام الاكسس و جميع البرامج و محركات قواعد البيانات التي تعتمد على SQL مثل Server SQL , PostgerSQL , MySQL أي انك سوف تجيد استخدام اي شئ يتعامل مع ال SQL ,,,

#### ما الذي يمكنني فعله في الـ SQL ؟

1\ إنشاء جدول بالمواصفات التي تحتاجها 2\ اضافة حقول او حذف حقول بعد انشاء الجدول 3\ تفريغ الجدول 4\ حذف الجدول 5\ ادخال المعلومات 6\ تحرير المعلومات 7\ حذف المعلومات 8\ إنشاء قاعدة بيانات 9\ حذف قاعدة بيانات 10\ استخراج المعلومات 11\ استخدام الشروط في استخراج المعلومات (تصاعدي , تنازلي , 10 معلومات , معلومات عن مستخدم معين إلخ ...)

هل تشوقت لتتعلم المزيد عن هذه اللغه ؟ اذاً ارح عينيك قليلاً لا بأس من فنجان قهوه او كوب شاي ® , بعدما تنتهي اتبعني إلى الفصل القادم

...

عن هذا الفصل :<br>يتحدث هذا الفصل عن قاعدة البيانات و ما تحتوي وما اهمية قواعد البيانات بالنسبه لــ SQL ,,, SQL ,

ما هي قواعد البيانات ؟ قاعدة البيانات عباره عن قاعدة تحتوي على عدة جداول او جدول واحد و هذه الجداول تحتوي على المعلومات التي تمت اضافتها من خلال المستخدمين ,,,

ما اهمية قواعد البيانات لــ SQL ؟ يمكننا وصفها بعصب الـ SQL لانه و في الحقيقه , لا يمكننا العمل بالــ SQLمن دون قاعدة بيانات تحتوي على جداول ,,,

هل يمكنني إنشاء قاعدة بيانات من خلال ال SQL ؟<br>طبعاً يمكن ذلك ,,

ك<mark>يف ؟</mark><br>من خلال الاوامر التي سوف تنطرق إليها في الفصول القادمه بإذن الله .

ما هي الجداول ؟ هي عباره عن جداول تحتوي على حقول و يمكن اضافة المعلومات حسب الحقول الموجوده , مثلا يوجد لدينا حقل في الجدول بإسم name يمكننا من خلال هذا الحقل اضافة اسمنا في الجدول ,,,

ما اهمية الجداول لــ SQL ؟ يمكنني ان اصفها بالعصب الثاني لـ SQL لاننا من خلال الجداول يمكننا التعامل مع البيانات و هذا الذي نوده , ان نتعامل مع البيانات الموجوده و ان نضيف بيانات جديده .

### هل يمكنني إنشاء الجداول من خلال ال SQL ؟ نعم يمكن ذلك طبعاً ,,,

<mark>كيف ؟</mark><br>لا تتعجل الامور في الفصول القادمه بإذن الله سوف يتم شرح ذلك و بالتفصيل الممل بإذن الله ,,

#### حسناً كم عدد البيانات التي يمكنني اضافتها في الجدول الواحد ؟ يمكنك اضافة عدد شبه لا نهائي , قد تتسائل كيف ؟ شبه لا نهائي لانك تقريبا يمكنك ان تضيف

.999999999999 معلومه <sup>في</sup> او اكثر من ذلك , يمكنك اضافة كم هائل من المعلومات .

هل الكم الـهائل من المعلومات سـيضغط عـلى قاعدة البيانات ؟<br>لا اعتقد ان ذلك سوف يؤثر ولكن سوف يكون عمل نسخه احتياطيه من قاعدة البيانات صعبه , او تأخذ وقتاً طويلاً .

حسناً بعد ان اخذنا معلومات عن قاعدة البيانات و الجداول لنذهب إلى الفصل التالي ,,,

## اللفصل الثالث : خريقة فتابة (وامر الله اليو ان في الله السن

عن هذا الفصل .<br>عن طريق هذا الفصل سوف تتعلم كيفية كتابة اوامر الاس كيو ال في مايكروسوفت اكسس .

 $\left\| \begin{array}{ccc} \Box & \end{array} \right\|$  New اولاً قم بتشغيل برنامج Microsoft Access و اضغط على  $\left\| \begin{array}{ccc} \Box & \end{array} \right\|$ 

الآن اختر Database Blank , سوف تظهر لك هذه الشاشه :

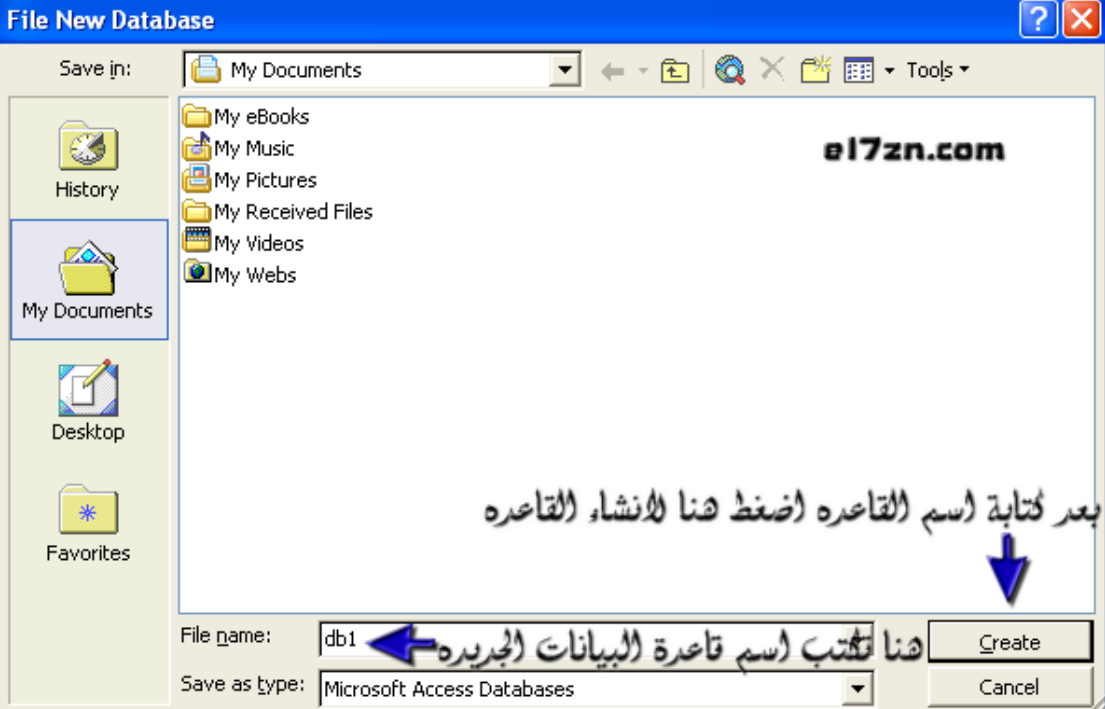

الشرح واضح في الصوره ,,

بعد إنشاء قاعدة البيانات سوف تظهر لك هذه النافذه :

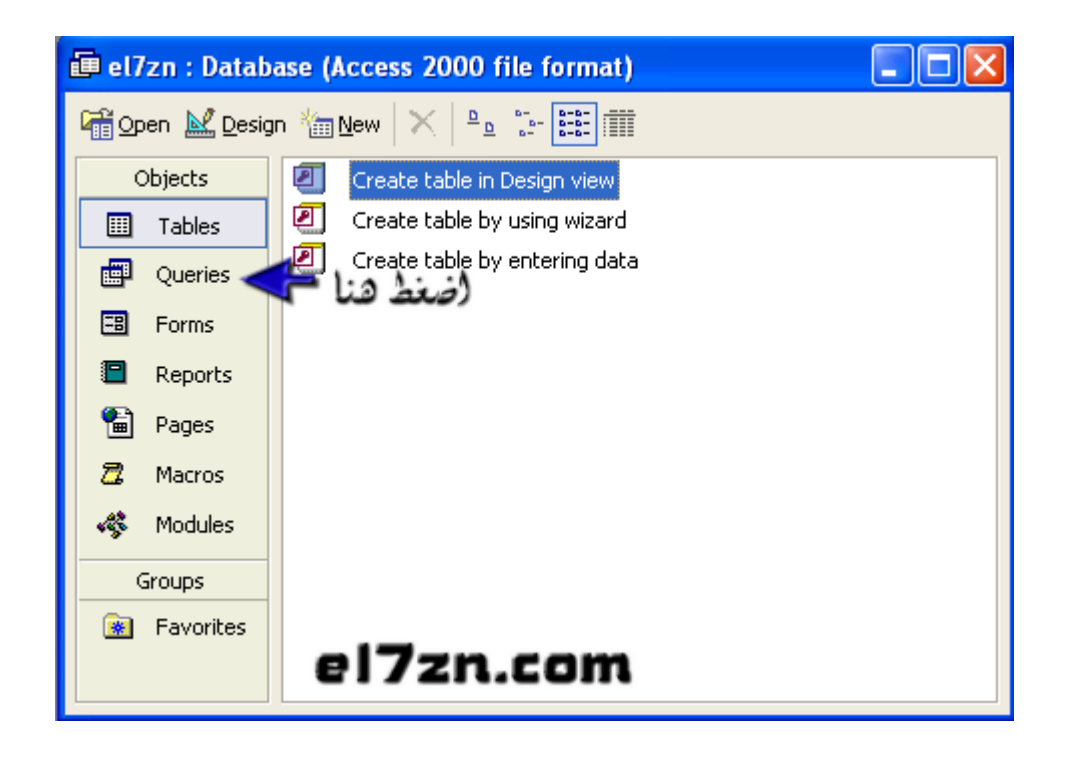

بعد الضغط سوف تظهر هذه النافذه ,,,

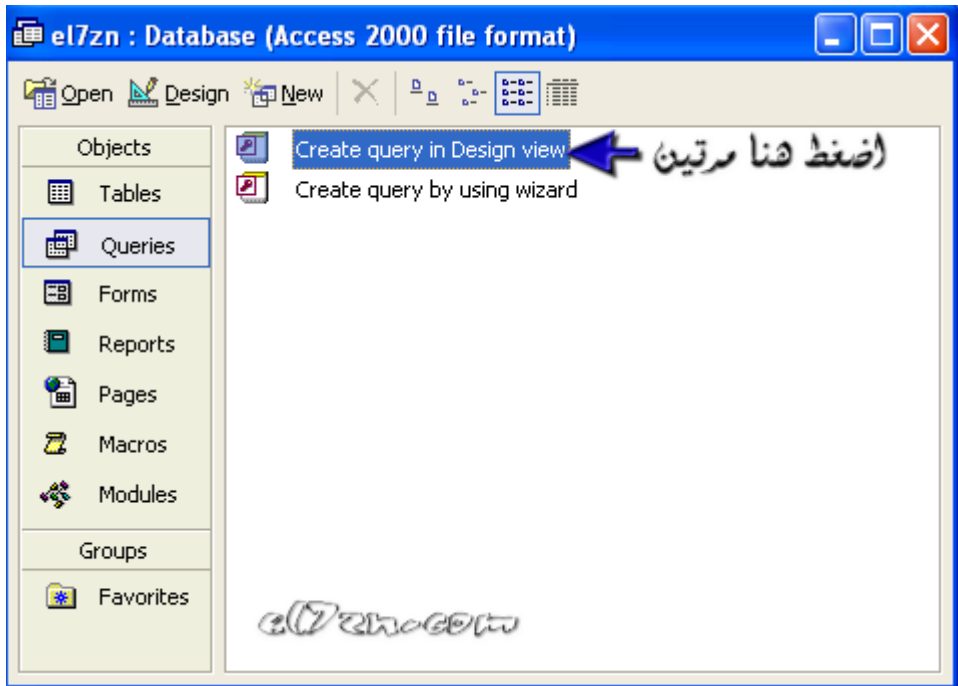

بعد الضغط سوف تظهر هذه النافذه

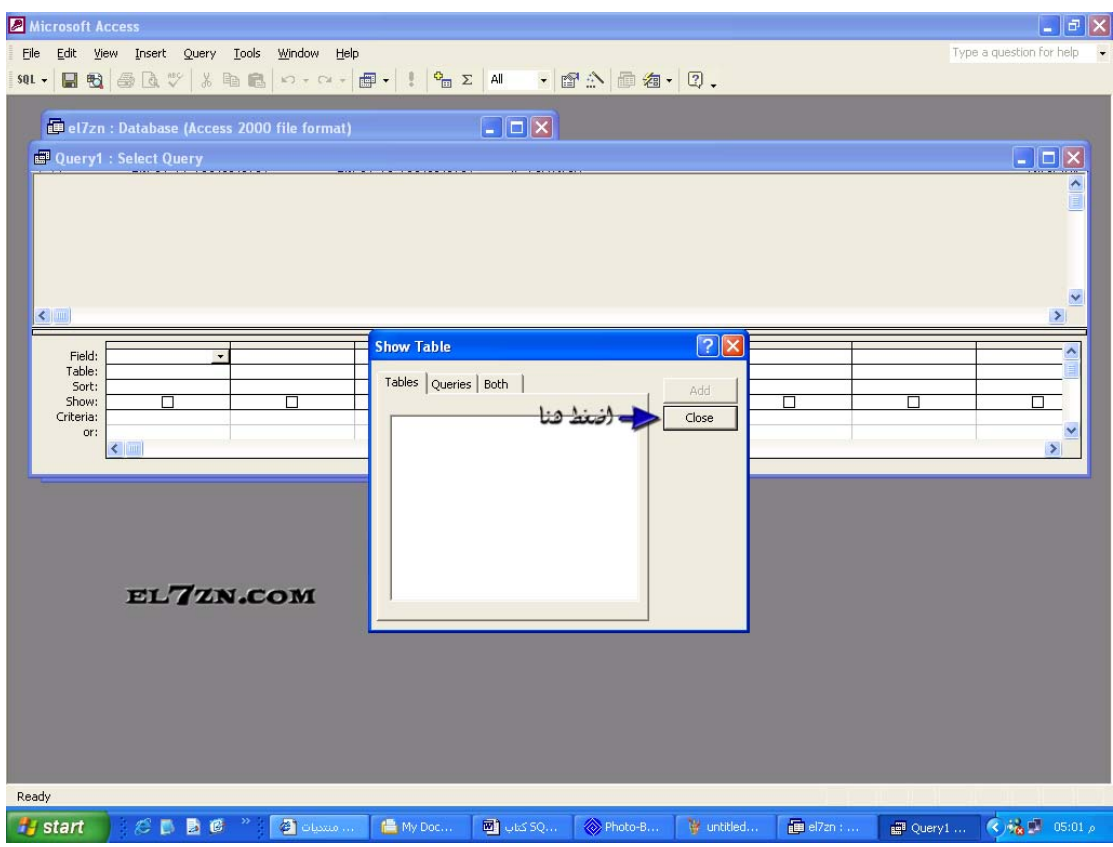

بعد الضغط لاحظ في الاعلى , شريط الادوات , اول اداة تكون بهذا الشـكل :  $\overline{\bullet}$   $\overline{\bullet}$  .

بكل بساطه اضغط على هذه الاداة <sup>ف</sup>ى , سوف تظهر هذه لك هذه النافذه ,,

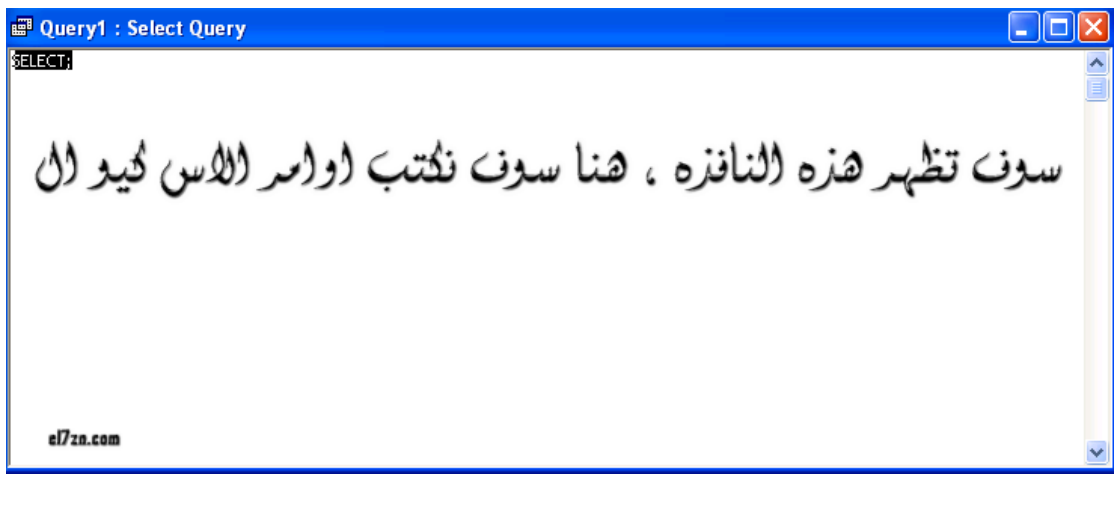

بعد كتابة الامر تضغط على هذا الزر لكي يتم تنفيذه :  $\begin{array}{|l|} \hline \overline{\textbf{e}} & \textbf{f} \end{array}$ 

الآن و بعد ان تعرفنا على طريقة كتابة الاوامر في الاكسس سوف نبدأ بإستخدام الاوامر بإذن االله

## (الفصل (الر(بع : ٳنشاء و حزف قاعرة (اببيانات

عن **الفصل :**<br>من خلال هذا الفصل سوف تتعلم كيفية إنشاء و حذف قاعدة البيانات , تفضل و تابع معنا .

#### إنشاء قاعدة بيانات جديده :

آما فهمنا سابقاً ان قاعدة البيانات هي عصب لغة الــ SQL و من خلالها يتم إنشاء الجداول و تعبئة المعلومات , في هذا الفصل سوف نتعلم كيف نقوم بإنشاء قاعدة بيانات جديده ,

طريقة كتابة الامر :

آود : CREATE DATEBASE dbname;

سوف نقرأ هذا الامر باللغه العربيه , كأنك تقول (أنشئ قاعدة البيانات التي اسمها dbname) .

طبعاً الــ dbname يمكنك تغيره إلى اسم قاعدة البيانات التي تريده مثلاً تود اسم القاعده SQL او db مثلاً , أي اي اسم تريده ,, لنفرض اننا نود اسم قاعدة البيانات SQLDataBase سوف نبدل ال dbname إلى اسم القاعده التي نريدها ,,

لكن في الحقيقه لن يفيدنا هذا الامر في الاكسس ,,

قد تسأل .

لماذا ؟<br>هل تتذكر في الفصل الثالث عندما ضغطنا على new ثم Blank Database في هذه الخطوه قمنا حقاً بإنشاء قاعدة البيانات و تسميتها من دون اوامر الاس كيو ال , الآن حاول كتابة امر الاضافه سـوف يظهر لك خطأ , لانه في الحقيقه قمنا بإنشاء القاعده سابقاً ,,

قد تتسائل ,

اذا كنت استخدم الاكسس ما الفائده من امر انشاء قاعدة بيانات ؟ كما ذكرنا اننا في الاكسس نقوم بإنشاء القاعده في اول البرنامج لكن هذا الامر سوف يفيدك في ال MySQL مثلاً , حاول تحميل نسخه من الماي اس كيو ال و جرب ذلك , سوف يتم انشاء قاعدة البيانات ان شاء الله <sup>بن</sup> ,

#### لماذا ؟

بكل بساطه لانه الماي اس كيو ال لا ينشئ قاعدة البيانات عند تشغيله بل يطلب منك ان تكتب الامر لكي تنشئ قاعدة البيانات .

حذف قاعدة البيانات :<br>بعدما تعرفنا كيفية انشاء قاعدة البيانات الآن سوف نتعلم كيف نحذف قاعدة البيانات ,

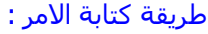

آود : DROP DATABASE dbname;

> كما تلاحظ لم يتغير من الامر سوا كلمة CREATE و تحولت إلى DROP , و كما ذكرنا سابقا dbname إسم قاعدة البيانات التي تود حذفها ,,

• تحذير هام : سوف يتم جميع المعلومات و الجداول في القاعده المحذوفه أي لا تفرط بإستخدام هذا الامر .

الآن وبعدما تعرفنا على كيفية انشاء و حذف قاعدة البيانات , لننتقل للفصل الذي بعده لكي نتعرف على كيفية إنشاء الجداول و معرفة انواع الحقول ,,

# (الفصل (الخامس : إنشاء مزن و تفريغ (بجراول

#### عن الفصل :

سوّف نتعلم من هذا الفصل كيفية إنشاء الجداول و أخذ فكره عن انواع الحقول و بعدها سـوف نتعلم كيف نفرغ الجدول من جميع المعلومات الموجوده فيه و اخيرا سوف نتعلم كيف نحذف الجدول نهائيا من قاعدة البيانات ,,

#### إنشاء جدول في قاعدة البيانات :

كما درسنا مسبقا ان الجداول تعتبر العصب الثاني للغة اس كيو ال لانه من خلال الجداول يمكننا تخزين المعلومات و نحن نستخدم الاس كيو ال اساسا للتحكم في المعلومات <sup>في</sup> , سـوف نتعرف اولا على طريقة كتابة الأمر :

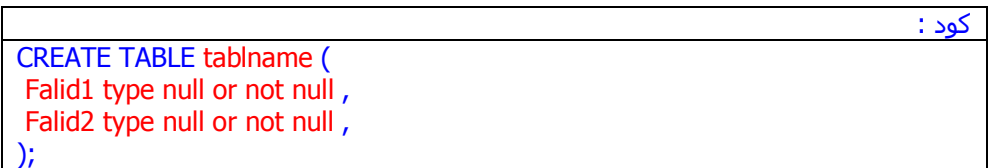

حسناً , لنبدأ الشرح خطوه بخطوه , في اول السطر نقول بإننا نود إنشاء الجدول tablname طبعاً يمكننا تغيير هذه الكلمه إلى اسم الجدول الذي نود اضافته , بعده سوف نقوم بإضافة الحقول التي سوف نستخدمها لتعبئة المعلومات ,,

 2Falid , 1Falid : هذان الاثنان يعنيان انهم اسماء للحقول و ها نحن نود اضافة حقلان الاول بمسمى 1Falid و الثاني 2Falid بعدها نبدأ بوصف مميزات هذا الحقل و نوع البيانات و سيتم شرح نوع البيانات في السطور القادمه .

Type : انواع البيانات او الحقول و سيتم شرحها قريبا بإذن االله

 null not or Null : هذا يعني انه هل تريد ان يكون الحقل خالي ؟ مثلا هل تريد ان اسم المستخدم هل يجب ان يكتبه المستخدم ام اختياري .

حسناً , بعدما رأينا كيف نقوم بإنشاء جدول و تعرفنا ان هنالك انواع للحقول او البيانات , حسناً تمعّن في الجدول التالي الذي سوف يشرح انواع الحقول ,,

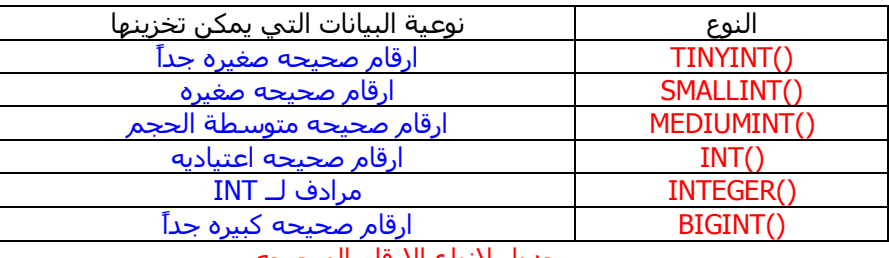

#### جدول لانواع الارقام الصحيحه

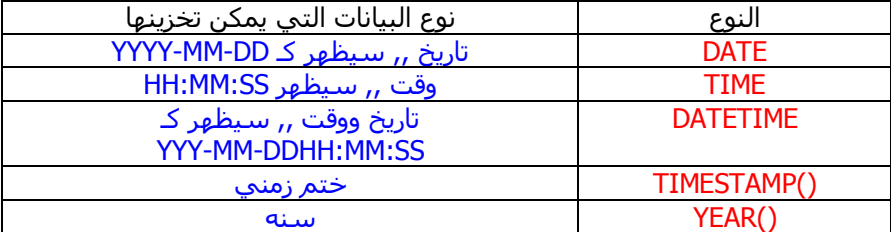

#### جدول انواع بيانات التاريخ و الوقت

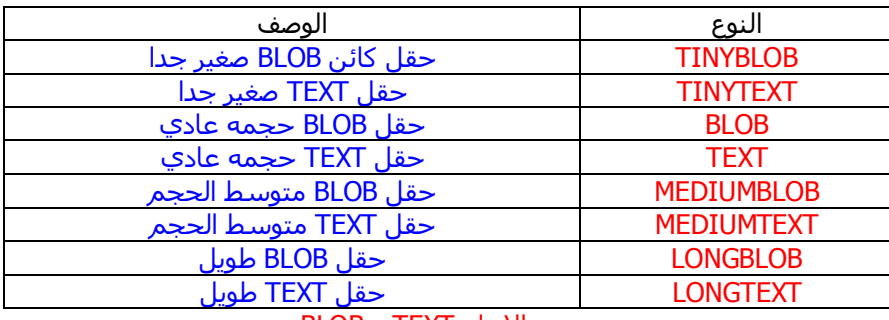

#### الانواع TEXT و BLOB

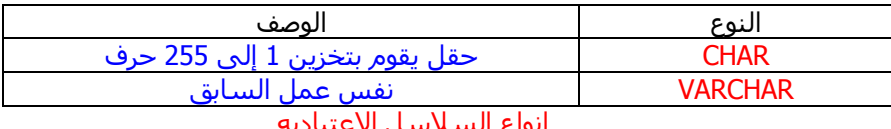

انواع السلاسل الاعتياديه

الآن و قد تناولنا انواع الاعمده الآن يمكننا انشاء جدول للبيانات , حيث نقوم بإستخدام هذه الانواع حسب بيانات الجدول , حسناً الآن نريد انشاء جدول لكن ما هو موضوعه , لنفكر ......

اها وجدتها �� لنفرض إن لدينا شركة إستضافه لإستضافة المواقع , و نريد جدول يقوم بتخزين اسماء و ارقام هواتف زبائننا , حسناً لنفكر ما هي الحقول .

حسنا لنفرض اننا بحاجه إلى 4 حقول , و سنعدد ماهي :

الحقل الاول : وسوف يكون المعرف الخاص لكل زبون , حيث يكون رقم خاص للزبون يميزه عن غيره من الزبائن . الحقل الثاني : اسم الزبون , طبعاً معروفه ولا تحتاج لشرح الحقل الثالث : رقم هاتف الزبون الحقل الرابع : عنوان موقع الزبون حسناً الآن و بعد تحديد الحقول ووظائفها يجب علينا ان نحدد نوعها .

الحقل الاول : بما انه حقل يحمل رقم خاص لكل زبون اذاً سوف نرجع إلى جدول انواع الارقام , سوف نختار النوع ()INT بحيث يكون رقم اعتيادي صحيح

حسناً , الآن لدينا مشكله ؟!.. نفرض اردنا اضافة زبون طبعا الزبون الاول سوف يكون رقمه 1 حسناً , نريد اضافة زبون ثاني و سوف نكتب في الحقل الاول رقم 2 , لكن ماذا لو وصلوا عدد زبنائنا مليون زبون !! هل سوف نكتب في الحقل الاولى مليون مليون وواحد مليون و اثنين !! طبعاً لا يمكننا ذلك بل سوف نهرب من هذه اللغه و من قواعد البيانات <sup>في</sup> .

قد تتسائل ماهو حل هذه المشكله الكبيره التي قد تعرقلنا , قد يقول البعض لا نحتاج الحقول الاولى ولا نريد ترقيم هذا الزبون .

ولكنني ارد عليهم و اقول بل يمكننا ترقيمه و بسهوله بالغه و من دون اي تعب او شقاء <sup>ال</sup> الحمدللّه هناك خاصيه بإسـم auto\_increment وهي اوتوماتيكيه حيث كلما قمت بإضافة زبون يكتب رقم آخر زبون + 1 , يعني لا تشقى ولا تتعب اجعل عملية اعطاء الزبون رقم خاص للغة الـSQL .

تكلمت كثيراً صح ؟ <sup>@</sup>

حسناً الآن قمنا بوصف جدولنا , او ما يسـمـى بهندسـة الجدول (عن الفلسـلفه يا ماسـتر ��) , الآن نريد  $\mathbf C$ كتابة امر لإنشاء جدولنا و لكن !! نريد تحديد اسـماء الحقول  $\mathbf C$  .

لنفرض ان الحقل الاول إسمه id اي identify و المقصود رقم المعرف كما ذكرنا مسبقاً سوف يكون نوعه INT اي عدد صحيح و سوف نشغل فيه الخاصيه : increment\_auto لكي يكون اوتوماتيكياً .

لنفرض ان الحقل الثاني الذي هو إسم الزبون ويكون اسمه name طبعاً يكون نوعه من varchar اي سلسله .

لنفرض ان الحقل الثالث وهو رقم الهاتف إسمه phone طبعاً يكون نوعه INT اي رقم صحيح (لانه عمري ما شُـفَت رقم تيلفون فيه حروف <sup>ا</sup>لله)

لنفرض ان الحقل الرابع و الاخير و هو عنوان موقعه يكون ال varchar لانه تعتبر سلسله واسمه domin .

نسيت ان اذكر شئ مهم و ان السلسله تخزن ارقام و حروف <sup>ف</sup> .

الآن لنكتب الامر المنتظر

لحظه !! نسينا شئ مهم جدا وهو اسم الجدول , لنفرض ان اسمه client

(14)

حسناً الآن لنكتب الامر :

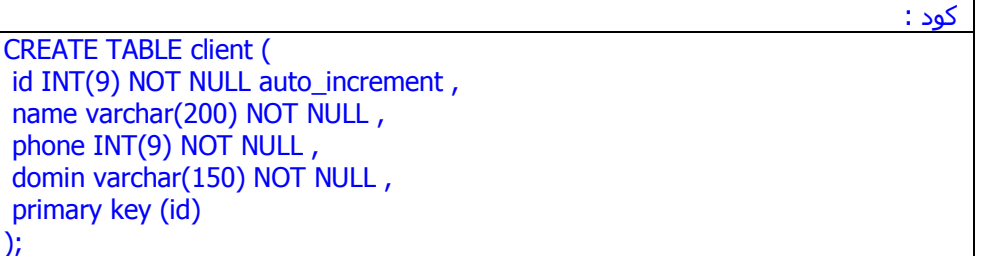

قد تكون لاحظت الآتي :

في الأمر يكون هناك أكثر من كلمه :

الكلمه الاولى : اسم الحقل الكلمه الثانيه : نوع الحقل الكلمه الثالثه : قد تكون NULL او NULL NOT و تم شرحها من قبل الكلمه الرابعه : و هنا تكون الخصائص الاضافيه

حسناً و اخيراً انشئنا الجدول

طبعا بعد إنشاء الجدول نضيف المعلومات و نحذفها و نحدّثها , ولكن لن نتناول الآن طريقة اضافة المعلومات و حذف و تحديثها , بل سوف نكمل طريقنا مع الجداول ثم بإذن االله نبدأ بالمعلومات .

تفريغ محتويات الجدول :

نفترض اننا قمنا بإضافة المعلومات !! , و نريد حذفها جميعها .

حسناً لنفرض ان الحل هو كتابة اوامر حذف المعلومات لكل زبون حتى نحذفهم كلهم , ولكن !! نفرض ان لدينا 1000 زبون !! هل سنكتب الامر 1000 مره ؟!..

بل يوجد حل اسمه تفريغ الجدول بواسطة الامر DELETE .

طريقة كتابة الأمر :

آود : DELETE FROM tablename;

طبعاً المقصود بtablename اسم الجدول , حسناً الآن عند آتابة هذا الامر سوف يحذف آل المعلومات.

قد تتسائل هل يمكنني حذف معلومه واحد فقط !

الجواب طبعاً نعم و بإستخدام نفس الامر لكن بإضافة الجمله الشرطيه WHERE التي سوف ندرسها في الفصول القادمه ان شاء االله.

### حذف الجدول :

حسناً , لنفرض اننا انشائنا جدول ولا نريده (توهقنا فيه و ما نبيه ) هناك امر بسيط لحذف المعلومات و حذفه نهائياً من قاعدة البيانات .

الآن لنعرف طريقة كتابة هذا الامر :

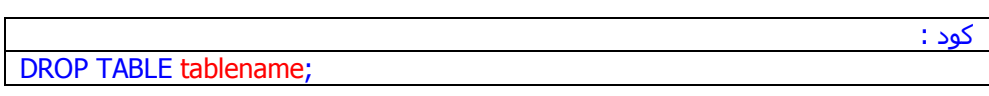

طبعاً يُقصد بالـ tablename اسم الجدول الذي نريد حذفه <sup>ف</sup> .

هل اتعبك هذا القسم ؟!.. حسناً الآن ارتاح قليلاً لندخل بالفصل السادس .

### الغصل الساحس : ننافة ، حذف تحديث المعلومات

#### عن الفصل :

في هذا الفصل سوف نتعلم طريقة اضافة المعلومات في قاعدة البيانات , بالإضافة إلى حذف و تحديث هذه المعلومات .

#### اضافة المعلومات :

حسناً آما درسنا في الفصول السابقه عن طريقة انشاء قاعدة بيانات ثم قمنا بإنشاء جدول , و افترضنا ان لدينا شركة استضافه و قمنا بإنشاء جدول على هذا الاساس , حسناً لا يعقل جدول بلا معلومات نفرض ان لدينا زبون جديد و نريد تسجيل معلوماته في الجدول client .

هناك امر خاص في الـ SQL , حيث يسمح لنا بإضافة المعلومات .

طريقة كتابة الكود :

آود : INSERT INTO tablename VALUES ('info1','info2');

طبعاً المقصود بـ tablename : اسم الجدول الذي نريد اضافة المعلومات فيه

بالنسبه لـ 1info و 2info هم المعلومات , طبعا لا تكون المعلومات بعدد ثابت , مثلا لدينا بالمثال السابقه اضفنا معلومتين , لكن ليس كل جدول يتم اضافة معلومتين له بل حسب عدد الحقول .

اعلم انك لم تفهم لان الكلام غير واضح %100 لكن سوف يكون اوضح عندما اعطيك مثال على جدولنا الخاص بشركة الاستضافه .

حسناً نفرض اتى لنا احد العملاء و طلب منّا مساحه , و نريد تسجيل معلوماته في الجدول , سوف نكتب امر الاضافه , لكن !!

آيف سيكون ترتيب المعلومات عند الاضافه ؟!..

و آل معلومه سوف نضيف ؟!..

كما ذكرنا سابقاً ان عدد المعلومات حسب حقول الجدول , نحن عرفنا سابقاً ان جدولنا يحتوي على اربعة حقول , اي سوف نضيف 4 معلومات .

و اتفقنا إن الحقول هي :

id : و ذآرنا انه الاسم الخاصه للزبون حيث يكون رقم اوتوماتيكي name : وآما ذآرنا انه اسم الزبون phone : وذآرنا انه رقم هاتف العميل domin : وذآرنا انه عنوان موقع العميل حسناً الآن بعد ما عرفنا اننا نريد اضافة 4 معلومات , يجب ان نكتبها بالترتيب حسب الحقل ,

يعني عندما انشئنا الجدول كان هناك ترتيب خاص للحقول , كان الحقل id هو الاول و name هو الثاني و الثالث هو phone و الاخير هو domin , حسب الترتيب التالي سوف نكتب المعلومات لانه الترتيب الذي قمنا بإنشاء الجدول به .

حسناً , الآن نفترض ان احد العملاء اتى إلى الشركه و طلب استضافة موقعه <sup>ف</sup> و زودنا بالمعلومات التاليه :

> اسمه : nawaf رقم هاتفه : 1234567 عنوان موقعه : com.yahoo) مثال فقط )

لاتسألني عن الـ id آما ذآرنا انه رقم اوتوماتيكي تضعه لغة الـ SQL .

الآن نكتب الامر <sup>ا</sup>

آود : INSERT INTO client VALUES ('NULL','nawaf','1234567','yahoo.com');

> على فكره , قد تتسائل اولاً عن سبب كتابتي للإسم باللغه الانجليزيه قد تتسائل ان اللغه لا تدعم العربيه , بل تدعمها دعم كامل ان شاء الله , لكنني كتبت الاسم باللغه الانجليزيه لكي يظهر المثال واضح في الكتاب .

بالنسبه للتسائل الثاني الذي قد تتسائله هو وضع NULL في مكان حقل الـ id ها نحن نذآرها مره اخرى , كما ذكرنا انه رقم اوتوماتيكي ولا يجب تحديد قيمة الحقل فقط نضع الكلمه NULL (أي فارغ) لكي تقوم لغة الSQL بوضع رقم مميز خاص به .

حسناً , نفرض ان احد العملاء لا يريد اعطائنا رقم هاتفه (ثقيل دم صح ) آيف نتصرف ؟!.. هل نضع مكان رقم هاتفه اصفار مثلاً ؟!..

لا طبعاً يوجد حل افضل من هذا الحل , و هو تعبئة حقول معينه فقط , مثلاً , اريد ان اضيف معلومات احد الزبائن و اريد كتابة اسـمه فقط و اريد تجاهل رقم هاتفه و عنوان موقعه , او مثلاً انا لا احفظ ترتيب الحقول للجدول , و اريد ان اكتب المعلومات حسب ترتيبي الخاص للحقول , طبعاً يمكن ذلك و من خلال اضافة قوسين بعد اسم الجدول و كتابة اسماء الحقول المطلوبه .

لنأخذ مثال , كما ذكرنا لا نريد اضافة رقم الهاتف للزبون نواف مثلاً :

آود : INSERT INTO client(id,name,domin) VALUES ('NULL','nawaf','yahoo.com');

لقد اضفنا الزبون نواف بدون رقم هاتفه , و يمكنا ترتيب اماكن الحقول كما نشاء , مثلاً :

آود : INSERT INTO client(id,domin,name) VALUES ('NULL','yahoo.com','nawaf');

آما ترى !! جعلنا عنوان موقع الزبون نواف قبل اسمه , و ذلك بتغيير بسيط جداً .

بعدما انتيهنا من طريقة اضافة المعلومات لنرى كيف يمكننا حذف هذه المعلومات <sup>ف</sup>

حذف المعلومات :

الآن , بعد ان اضفنا الزبائن , لنفرض ان احدهم يريد سحب استضافته من الشرآه ولا يريد المساحه الموجوده , و قمنا بحذفها مع ملفاتها طبعاً لا بد من حذف سجل الزبون من جدول قاعدة البيانات .

طبعاً يمكننا ذلك من خلال الامر الذي تناولناه سابقاً وهو DELETE مع استخدام احد اوامر الشرط الذي سوف ندرسه في الفصول القادمه بإذن االله وهو WHERE .

حسناً الآن نفرض اننا نريد حذف الزبون نواف الذي عنوان موقعه com.yahoo طبعاً نحن نعرف ان الحقل الخاص بإسم الموقع هو domin , حسناً الامر WHERE يريد منّا اسم الحقل و القيمه .

حسناً لنكتب الامر :

آود : DELETE FROM client WHERE domin='yahoo.com';

الآن قد تسأل لماذا لم نحذف الزبون بدلالة الاسم ؟!..

اي لماذا لم نضع في الامر الحقل name و بعد = نضع nawaf .

حسناً لاجيبك , لنفرض ان جدولنا يحتوي على 100 زبون , 10 من هؤلاء الزبائن اسمائهم (نواف) !!

اذا آنّا قد حذفنا هذا الزبون بدلالة الاسم , اي نواف سوف يتم حذف ال10 زبائن !! لان اسمائهم (نواف) , و لكن عنوان الموقع لن يكون متكرر , مثلا عنوان موقع نواف رقم yahoo.com 1 الذي يليه nawaf.com .

حسناً قد يكون هناك تشابه في عنواين المواقع !! , هل تتذكر الحقل id ها قا قد حان وقته , لقد ذكرنا سابقاً ان في هذا الحقل رقم مميز , أي لكل زبون رقم مميز في هذا الحقل .

ها قد قمنا بحل المشكله من جذورها <sup>ف</sup>.

الآن لننتقل للتالي <sup>©</sup> .

#### تحديث المعلومات :

ها نحن نفرض فرضاً جديداً <sup>في</sup> , لنفرض ان احد الزبناء قام بتغيير رقم هاتفه !! ويريدنا ان نضع رقم هاتفه الجديد لدينا , أي سنبدل رقم هاتفه القديم بالجديد .

قد يفترض احداً ان الحل هو حذفه و اعادة اضافته إلى الجدول بالمعلومات الجديده .

طبعاً هذا الحل غير مناسب , هناك حل افضل منه وهو امر بإسم UPDATE .

طريقة كتابة هذا الأمر :

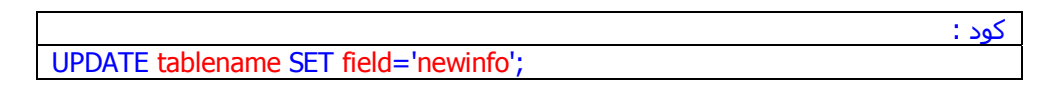

المقصود آالعاده بـ tablename هو اسم الجدول المقصود بــ field اسم الحقل الموجود به القيمه التي نريد تغييرها المقصود بـ newinfo المعلومه الجديده

اعرف انك لم تفهم معنى field , سوف اشرحها بالتفصيل .

نحن ذكرنا ان احد العملاء قام بتغيير رقم هاتفه , و ذكرنا كذلك ان الحقل الخاص برقم الهاتف اسم  $\mathbf{C}$  , هل وصلت الآن  $\mathbf{C}$  .

حسناً سوف اكتب لك الكود لكي تفهمها اكثر :

آود : UPDATE client SET phone='87654321' WHERE domin='yahoo.com';

ها ،فهمت الآن �� .

الآن لاحظ اننا وضعنا الشرط WHERE و خصصنا التغيير للزبون نواف صاحب الموقع yahoo.com , لنفرض اننا لم نضع هذه الجمله !!

سوف تتغير هواتف كل الزبائن لدينا .

اتذكر في مره من المرات و عندما كنت اطور احد السكربتات طبعاً كنت (ولا زلت) استخدم الـ SQL في سكربتاتي , آنت اريد عمل تحديث لحقل واحد , نسيت الكلمه WHERE فذهبت جميع المعلومات المهمه و اضطريت لاعادة كتابتها <sup>ات</sup>ا , فنصيحتي ان لا تتسرع في كتابة الامر و لا تتعجل الامور , ففي العجله الندامه و في التأني السلامه

حسناً , الآن انتيهنا من هذا الفصل , لننتقل إلى الفصل التالي .

### : إستخراج المعلومات الفمل السابع

عن الفصل : في هذا الفصل سوف نتعلم طريقة استخراج المعلومات التي خزناها , سواء آل المعلومات , او بعض المعلومات , او اي معلومه محدده .

> إستخراج المعلومات : ها نحن نعود إلى الافتراضات , لنفرض اننا نريد استخراج معلومات الزبائن لدينا ؟!..

> > هذا بسيط جداً , و هو من خلال الامر SELECT الذي يكتب بهذه الطريقة :

آود : SELECT \* FROM tablename;

المقصود بــ tablename هو الجدول .

عند كتابتنا هذا الامر تلقائياً , سوف تظهر اسماء كل الحقول و المعلومات المخزنه فيها .

حسناً , لنفرض انك تريد فقط استخراج ارقام هواتف العملاء .

طبعاً يمكنك ذلك و هو من خلال تغيير \* إلى اسم الحقل وهو phone .

آود :

نستنتج من ذلك انه اذا اردنا استخراج جميع الحقول و معلوماتها نكتب \* بين الكلمتين SELECT و FROM آما هو موضح اعلاه , و اذا اردنا استخراج معلومات حقل معين نقوم بكتابة اسم الحقل بدلاً من النجمه .

مثال :

SELECT phone FROM client;

لنفرض اننا نريد استخراج معلومات اكثر من حقل يمكن ذلك بوضح فاصله بين كل حقل ,

مثال :

آود : SELECT phone,id FROM client;

لنفرض اننا نريد استخراج معلومات كل العملاء الذين يحملون الاسم نواف .

طبعاً نستخدم الشرط WHERE الذي تعرفنا عليه مسبقاً بهذه الطريقه :

آود : SELECT \* FROM client WHERE name='nawaf';

هكذا نكون قد انتهينا

فصل قصير صح عموماً هذا الفصل هو قبل الاخير , و الفصل الذي يليه هو الاخير .

# **الفصل الثاعن :** الشروط تي الـ SQL

#### عن الفصل :

ها نحن في آخر فصل من هذا الكتاب بعد ان تناولنا و درسنا اساسيات هذه اللغه , في هذا الفصل في ندرس اشياء اضافيه مكمله لبعض الاساسيات .

الجمله WHERE :<br>لقد تعرفنا مسبقاً على هذه الجمله و لكن بشكل بسيط جداً .

سوف نتعرف عليها الآن بشكل مفصل ان شاء الله <sup>ال</sup>كا , تستخدم هذه الكلمه لشـرط معين .

مثلما ذكرنا مسبقاً , مثلاً نريد حذف موقع معين او نريد تحديث موقع معين الحل الوحيد في مثل هذه الحالات هي الجمله WHERE .

نعتبر جملة WHERE في الـ SQL آأنها الجمله الشرطيه if في اي لغه من لغات البرمجه .

حسناً , هناك عدة عمليات تتم من خلال جملة WHERE بمعنى انها ليست فقط للقيم المتساويه , بل لعدّة قيّم مثلا غير متساويه او اكبر من او يساوي او غيره و هذا الجدول يوضح كل العمليات التي يمكننا استخدامها في جملة WHERE .

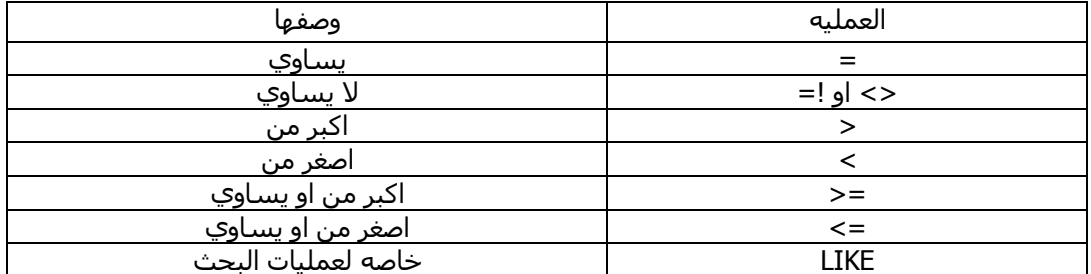

قد تتسائل عن طريقة استخدامها , سوف نأخذ مثال لاول عمليتين فقط .

العمليه الاولى وهي المساواة , نعود إلى عملينا نوّاف , نريد استخراج معلومات عن كل المسجلين و اسمائهم nawaf , سوف نستخدم المساواة

لاحظ الكود :

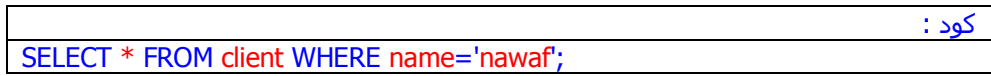

حسناً نريد استخدام لا يساوي , مثلا نريد ان نستخرج كل معلومات العملاء ما عدا الذي اسمائهم nawaf , حسناً بسيط

لاحظ الكود التالي :

آود : SELECT \* FROM client WHERE name<>'nawaf';

حسناً , اعتقد قد توضحت هذه الجمله , لننتقل إلى التالي

استخراج البيانات بواسطة الترتيب التصاعدي او التنازلي : حسناً قد تكون هذه الفقره غير مهمه لديك لكنها لزيادة معلوماتك على الاقل و قد تحتاجها في احد الايام <sup>ال</sup>تا .

لنفرض انك تريد استخراج البيانات تصاعدياً او تنازلياً , يمكنك ذلك من خلال الجمله BY ORDER

و هناك عاملين هما :

- DESC : يستخرج البيانات تنازلياً
- ASC : يستخرج البيانات تصاعدياً

طريقة الاستخدام , مثلاً نريد ان نوجد البيانات تنازلياً حسب الحقل id الذي يحتوي على الارقام المميزه

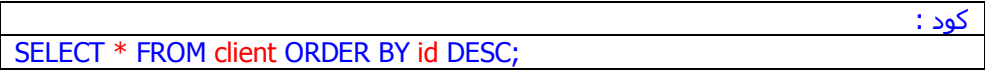

حسناً , اعتقد ان الآن كل شئ واضح , و ها قد وص<u>لن</u>ا إلى النهايه <sup>في</sup> , آمل ان تكون قد استمتعت و استفدت من هذا الكتاب ولا نطلب سوى دعواتكم .

انا واثق انك الآن اصبحت تفهم لقواعد البيانات و بإذن االله سوف يمكنك التعامل مع انواع قواعد البيانات التي تعتمد على SQL , حسناً لا اريد ان اطيل عليك .

بالتوفيق

MaaSTaaR : **A**